# 双参数智能

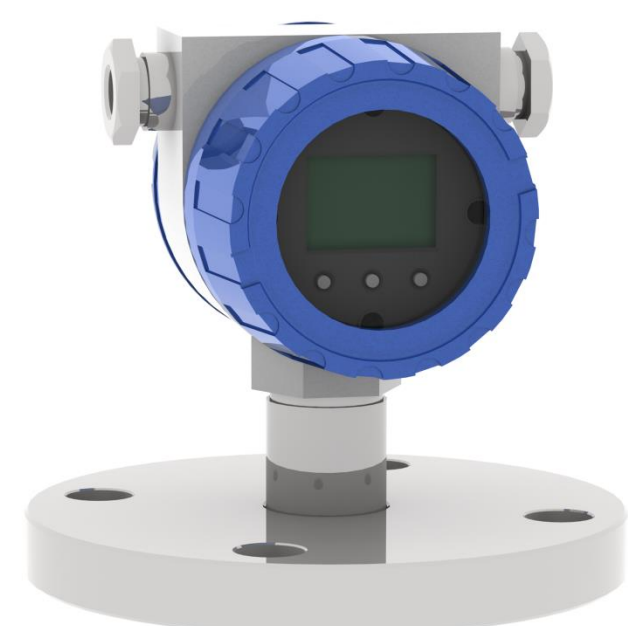

# 工业在线 pH 变送器

操作手册

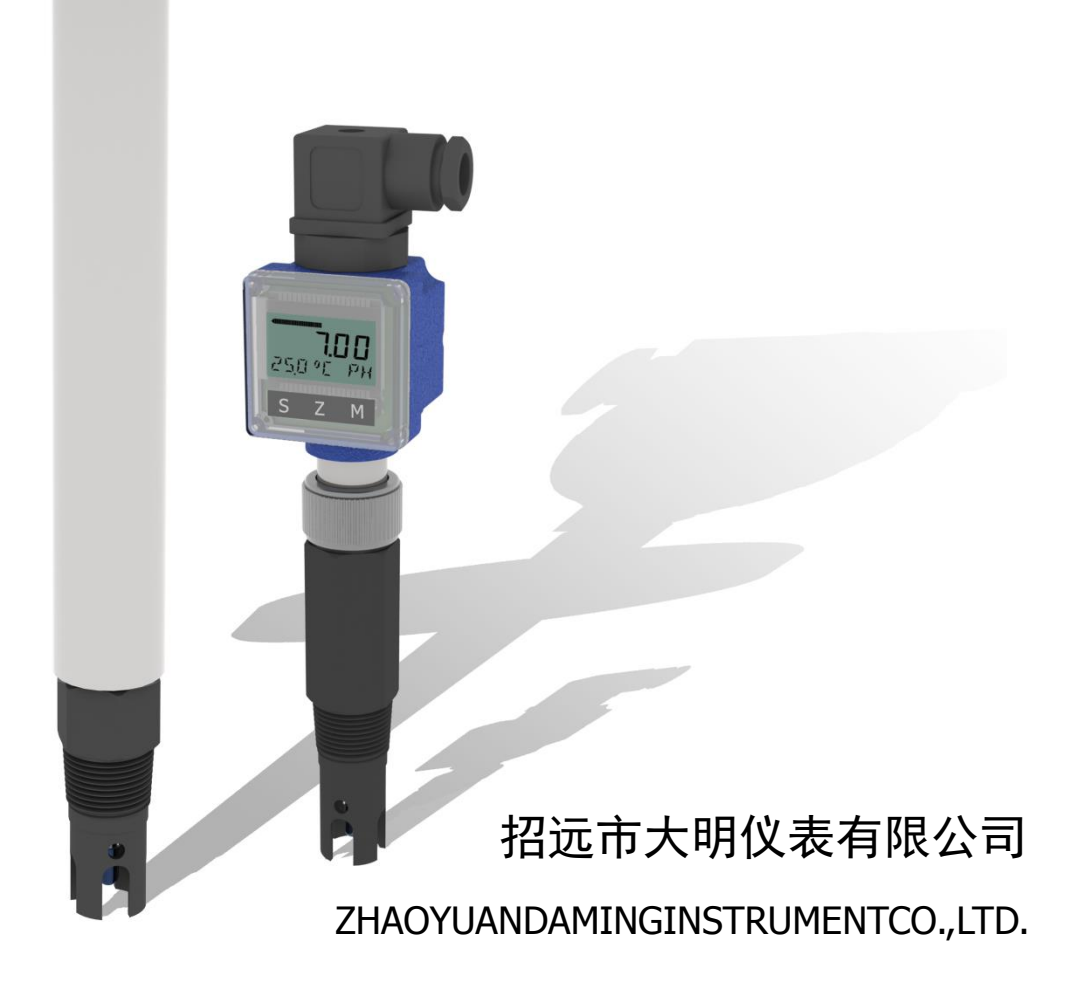

## **1**. 产品简介

欢迎您选用我公司研制的 PHG 系列多参数智能变送器。该系列产品环境适应性强、显示清晰、操作简 易、测试性能优良,具有很高的性价比。可广泛应用于发电、化工化肥、冶金、环保、制药、酿造、食品 和自来水等行业中溶液 pH 值的工业现场连续监测。该系列变送器采用高精度 AD 转换和单片机微处理技 术,集成了 pH 值的显示、变送、隔离输出以及自动温度补偿等多种功能。

### 基本功能:

- > 全智能化: 采用高精度 AD 转换和单片机微处理技术, 完成 pH 值测量、温度测量、温度自动补偿 等多种功能。
- 多参数同时显示:同时显示溶液的 pH 值及温度。
- > 自动温度补偿: 将溶液的 pH 值直接换算为 25℃下标准值, 溶液变化一目了然。
- 抗干扰能力强:电流输出采用电磁隔离技术,抗干扰能力强,具有良好的电磁兼容性。
- > 4-20mA 输出/RS485 通讯接口可选: 方便不同工况不同现场的应用要求。

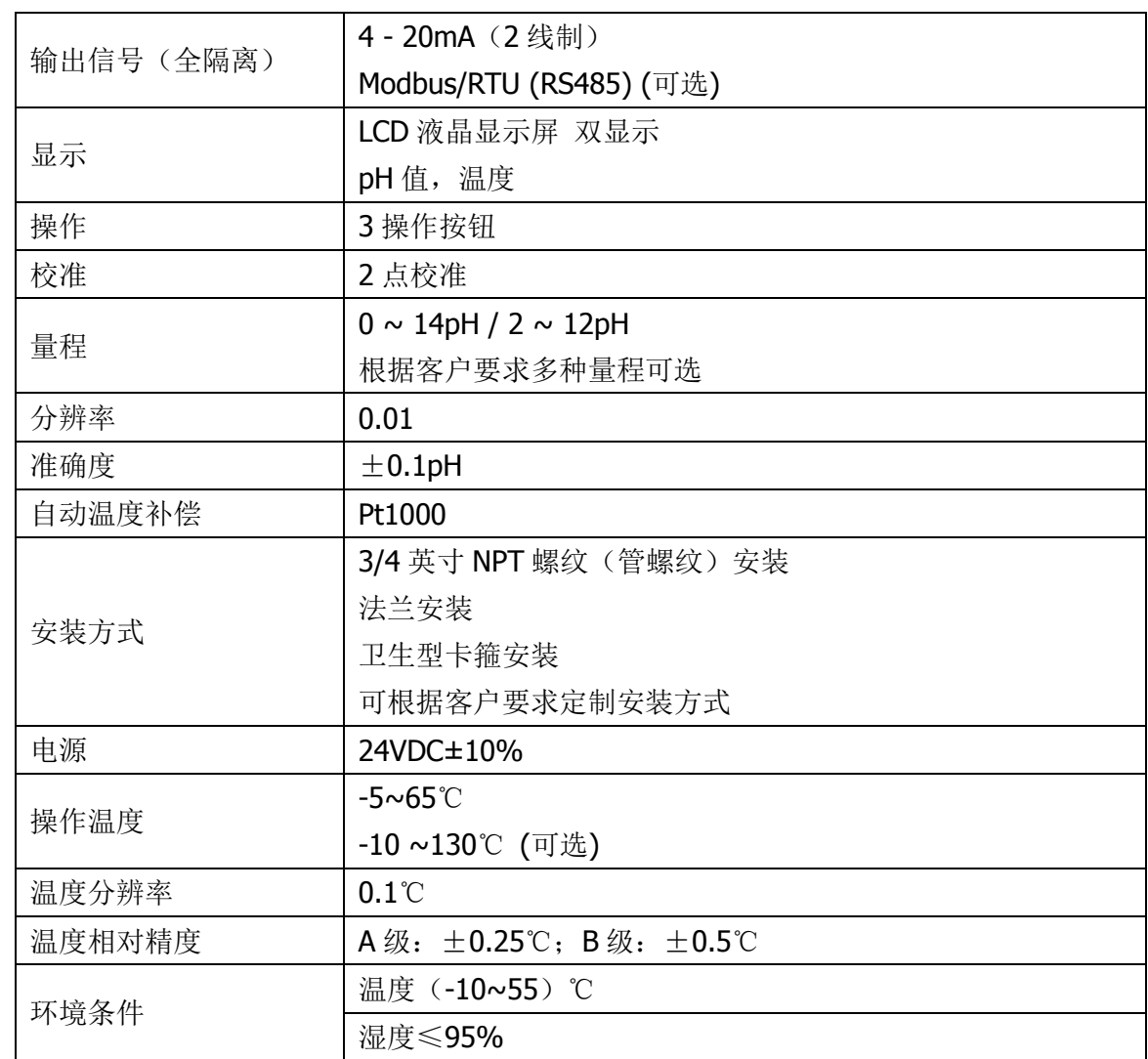

## **2**. 技术指标

## **3**. 接线说明

霍斯曼插头式的接线方法:

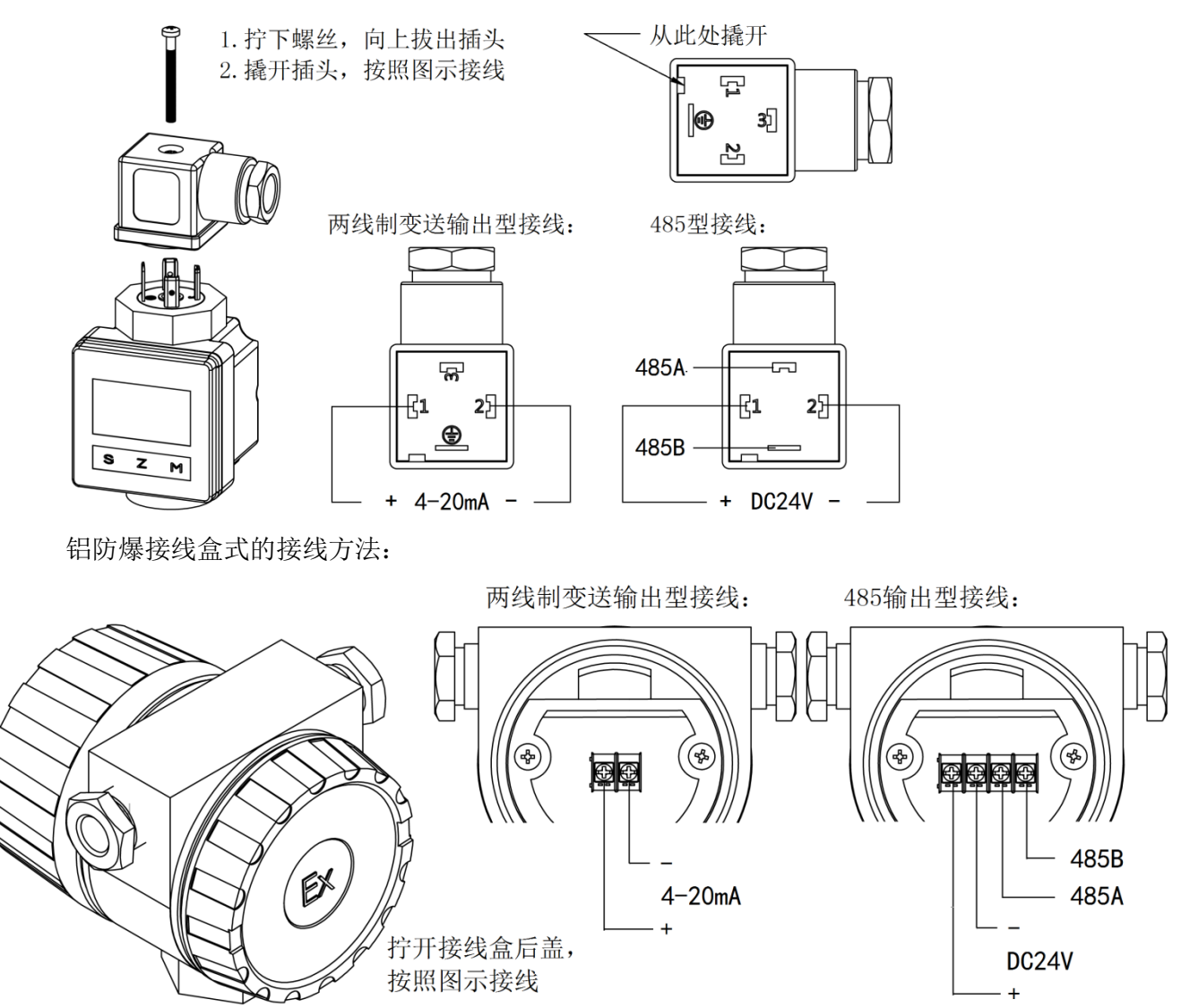

## **4**. 安装说明及注意事项

- 1. 仪表开箱后应检查有无破损、渗漏和松动现象(玻璃电极外围的参比盐桥允许有返盐结晶现象)。
- 2. 安装时请避免因外力碰撞而损坏仪表及探头。
- 3. 螺纹式安装的产品,请用扳手拧动导杆或主体上的六方处紧固或拧松螺纹,而不要直接用手拧 动接线盒进行安装。
- 4. 请确保使用时探头能够浸入待测溶液中。
- 5. 变送器接线后,请仔细检查无误后再通电。(要区分开 24V 供电与 220V 供电!)
- 6. 接线完毕检查无误后,务必接线盒端盖及压线螺丝拧紧,确保接线盒密封良好。(受潮严重时, 将导致输出不正常)。应保证进线低于出线螺丝。室外安装建议加防护罩,以免天气因素影响 测量质量。
- 7. 变送器接好线,先检查玻璃电极测量球泡内有无积存气泡。因运输过程中会导致玻璃电极测量 球泡内积存气泡,导致输出值出现异常。发现有气泡时应将传感器直立,用手轻敲探头部分或 握紧导杆轻甩几下,直至测量球泡内看不到气泡。此时将探头放在清洁水中,通电观察显示值

应在 7PH 左右, 稍加一点酸显示值偏低(或在标准液 PH4 中数值应接近)则基本正常, 这时 不要急于调整,浸泡 24 小时以上,使不平衡电位减少并稳定后再校验。

- 8. 仪表应视被测介质情况定期检验,介质状况较好时可每半年检验一次,结垢、污染严重时应一 个月甚至一两个星期检验清洗一次,即使有自动清洗装置时也应经常检查。
- 9. 带有压力补偿装置的变送器,接线盒下端为参比溶液高位槽,通过盐桥结构与被测溶液相通, 会有微量损耗,当参比溶液下降较多时应进行补充一般半年到一年需补充一次,应注意压力指 示值不能低于介质压力,以防反渗污染参比电极,可定期充气加压。
- 10. 玻璃电极是易耗品,使用周期为一年左右,电极使用时间与被测介质的水体情况及清洗保养是 否充分有很大关系,若被测介质情况恶劣或清洗不好,将会大大降低电极的使用寿命,因此, 玻璃测量电极不在保修范围内。
- 11. 带长电缆连接的 pH 电极,当电缆长度大于 20 米时将减慢 pH 测量的响应速度。

## **5**. 校准说明

变送器在出厂前已经校准,不宜随意变动电气校准设定值。如需进行现场校准,可按照下列步骤进行。 校准前,请预先准备好 pH6.86,4.01/9.18 标定液。

### 校准方法:

1. 变送器通电,长按 S 键, 进入密码菜单,输入密码后进入设定模式。按 S 键切换至 P02 界面, 按 M 键进入标准液校准子功能。

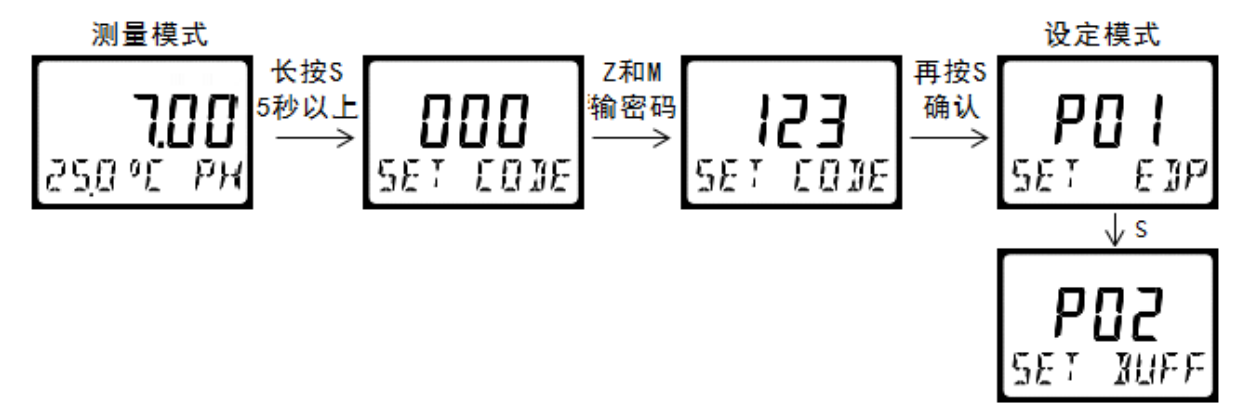

- 2. 第一点校准: 将电极清洗后沾干, 完全浸入第一点标定液(6.86)中。变送器能根据溶液温度将校正 液自动补偿到特定温度下的标准值。等待电压值趋于稳定后,按下 M 键确认,第一点校准完成。
- 3. 第二点校准: 在第二点校准界面中, 按 Z 键切换标定值 4.01/9.18, 将电极清洗沾干后完全浸入第 二点标定液中,等待电压值趋于稳定后,按下S键确认,两点校准完成,界面显示 SLOP 新的斜率 值,并自动跳转到设置菜单。
- 4. 按 S 键, 直至退出设定模式。

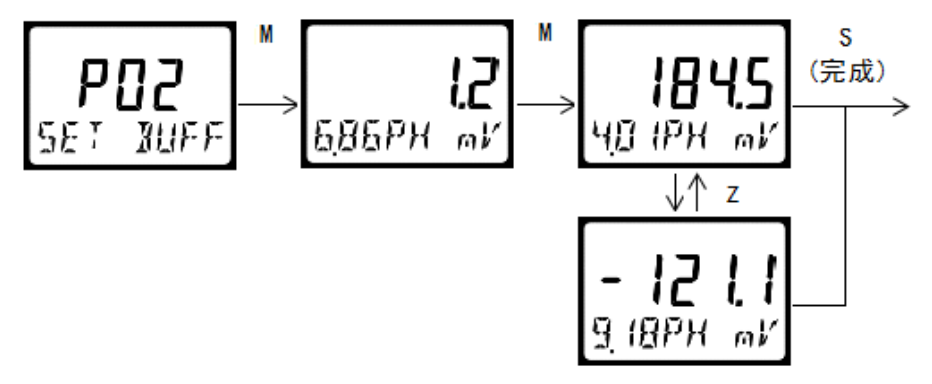

## 注意事项:

- 玻璃电极敏感膜位置请勿用手摸或者用纸擦拭。
- > 平时常用的 PH 电极,短期内放在 PH4.00 缓冲溶液中或浸泡在自来水中即可。长期存放,用 3mol 氯 化钾液浸泡。
- 检查接线端子处是否干燥,如有油污,请用无水酒精擦拭,吹干后使用。
- 电极使用时间较长,出现测量误差时,须配合仪表进行标定,重新校正。

## **6**. 界面操作

产品出厂前均已经校准,若非必要,请不要调整界面参数。如果需要进行校准,请按如下步骤进行设 定。进入设定模式都有密码保护。密码由厂方设置,用户不能自行修改。

## **6.1** 按键说明

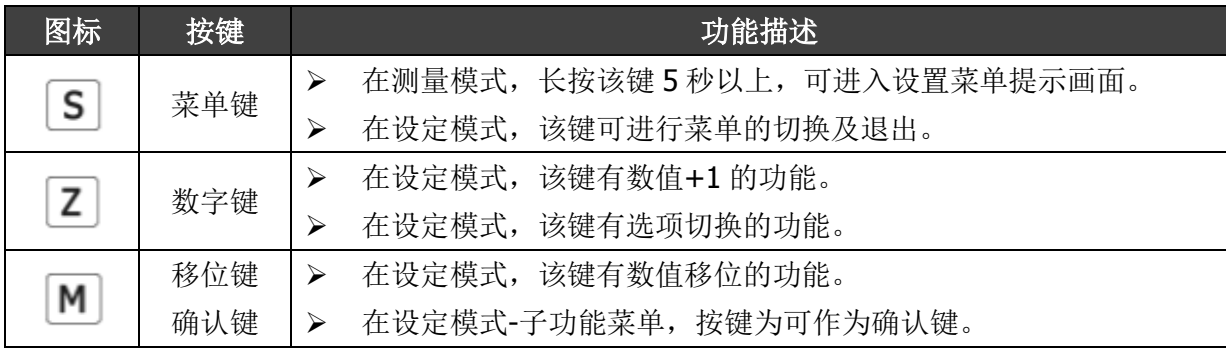

### **6.2** 菜单中出现字符的说明

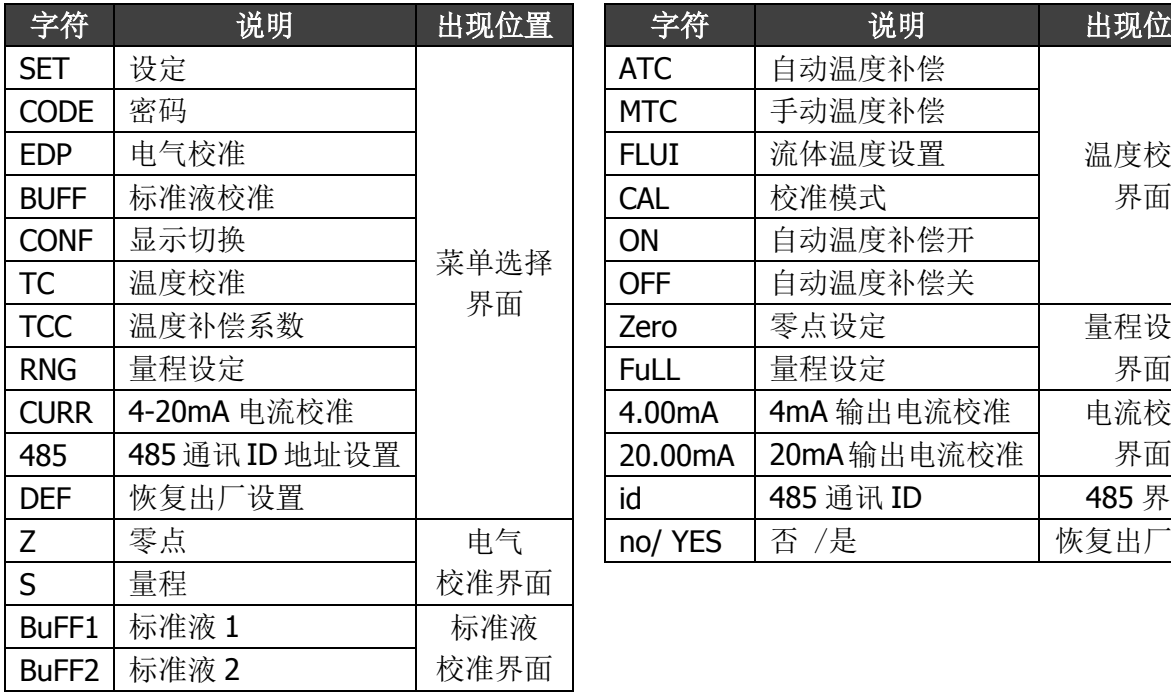

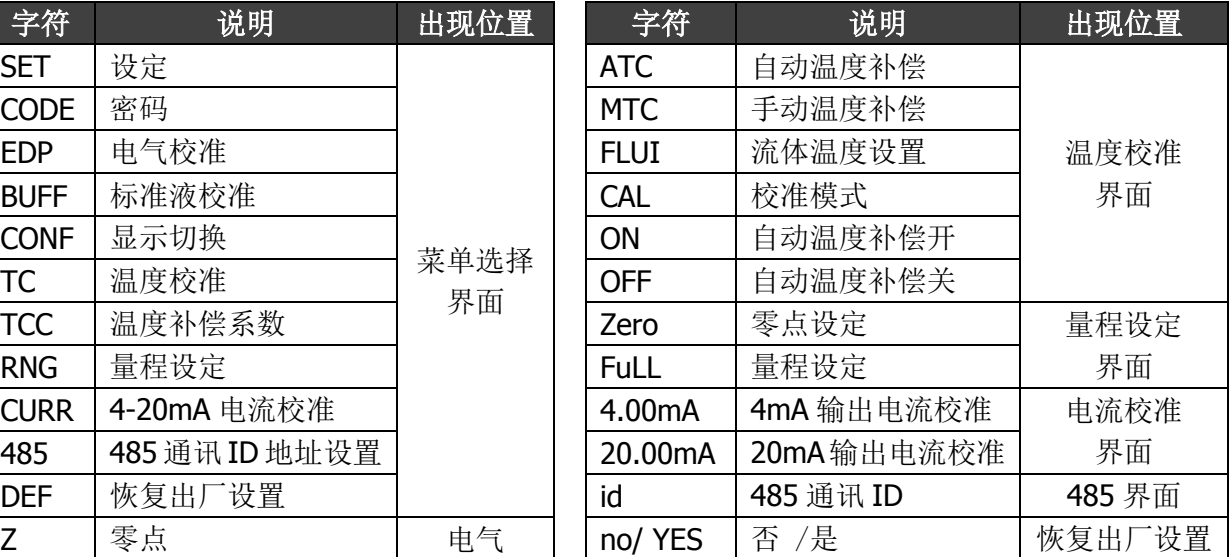

## **6.3** 进入设定模式

长按 S 键 5 秒以上, 进入密码界面。按 Z 和 M 键输入密码后按 S 键进入菜单界面。如输入密码错误, 会显示 Err 后并返回显示界面。若在设定界面中无操作,3 分钟后会自动跳转回显示界面。

本产品的出厂默认密码为:123

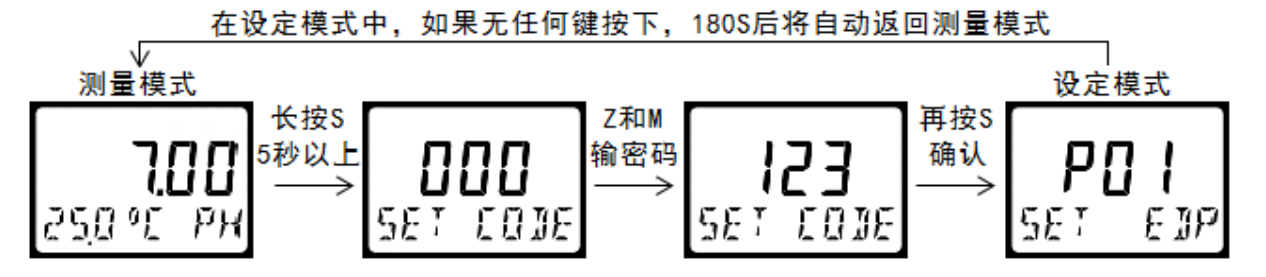

### **6.4** 设定界面菜单

在设定界面,按 S 键进行菜单切换,按 M 键进入子功能的设定界面:

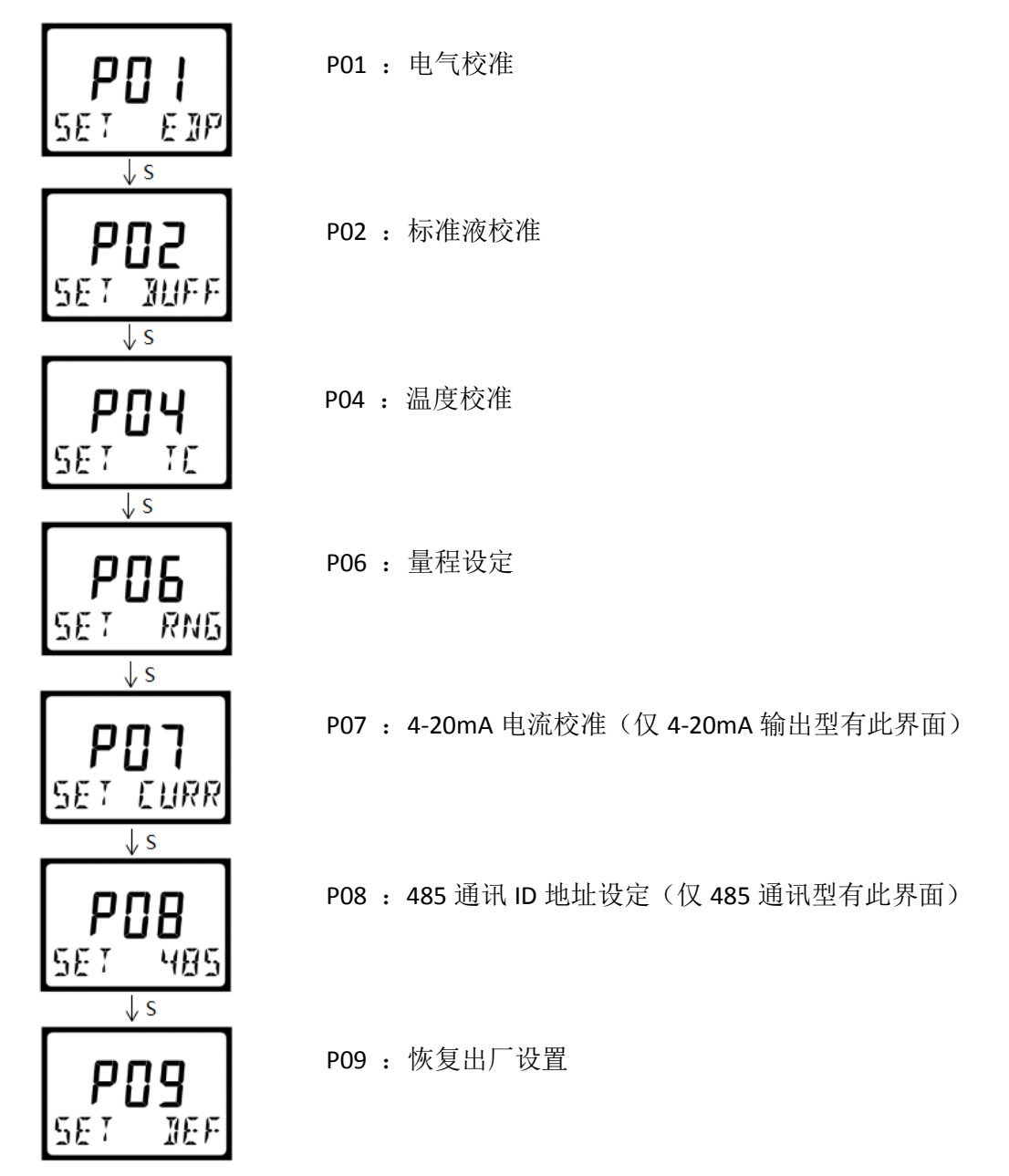

### **6.5** 子功能的设定

#### **6.5.1 P01-**电气校准

电气校准在仪表出厂之前已经进行过,并不是十分必要,用户可直接进行 P02 校准液校准。 如果想要再次进行电气校准,必须有合适的测量检验设备。首先切断仪表电源,将电极连线从仪 表的接线端子上拆下来。将电极输入端子分别于电位差计输出的正(+)、负(-)连接,给仪表通电。

在 P01 子菜单中按 M 键进入,仪表下排左侧显示 Z 表示零点校准,右侧显示传感器实测的电 压值。将电位差计调整到 0.00mV 输出, 等待底部显示的电压值趋于稳定后, 按下 S 键确认, 零 点校准完成。随后, 仪表下排左侧显示 S 表示斜率校准。调节电位差计使输出一个±450mV 之间 的电压值,用户可以按 Z 或 M 键修改主显示区为电位差计的输出值。修改完成后,等待底部显示 电压值趋于稳定后, 按下 S 键确认, 斜率校准完成, 界面显示当前的零点值和斜率值, 并自动跳 转到设置菜单。

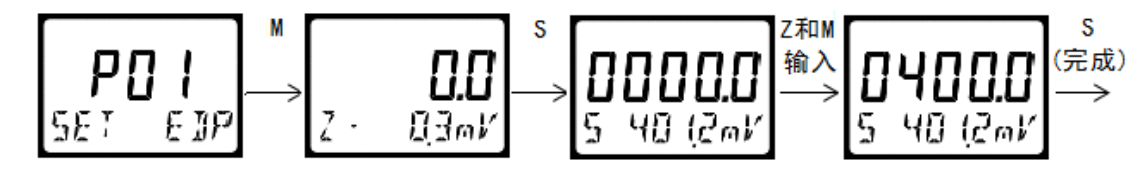

#### **6.5.2 P02-**校准液校准

pH 缓冲液校准是通过使用标准缓冲液对仪表的校准,既可以校准一点,也可以校准两点。只 做一点校准时是对仪表内部存储的曲线进行平移,两点校准就在仪表中建立一条毫伏值与 pH 值 之间对应的原始曲线。在正常测量过程中,将所测得的样品溶液的毫伏值在曲线上对应,再经温 度补偿到 25℃时的 pH 值并显示。仪表在初次使用、更换电极或长时间停用后必须进行二点校准。

标准液两点校准,第一点标定液值 6.86 第二点标定液值 4.01/9.18 可选,请预先准备好标定 液、清洗水及吸水纸。

在 P02 子菜单中按 M 键进入,将电极清洗后沾干放入第一点标定液(6.86)中。变送器能根据 溶液温度将校正液自动补偿到特定温度下的标准值。等待电压值趋于稳定后,按下 M 键确认,第 一点校准完成, 自动进入第二点校准界面。可以按 Z 键切换标定值 4.01/9.18, 将电极清洗沾干 放入第二点标定液中,等待电压值趋于稳定后,按下 S 键确认,两点校准完成,界面显示 SLOP 新的斜率值,并自动跳转到设置菜单。

注意:如果校正出错变送器会显示 Err 指示。在这种情况下,需要重新校准。

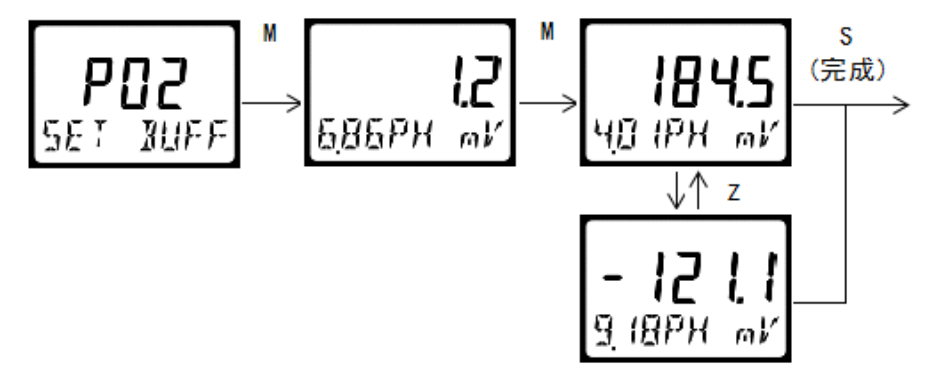

#### **6.5.3 P04-**温度校准

仪表测量界面上显示当前溶液的温度,同时,应用该温度值对 pH 值进行温度补偿。在默认 情况下,仪表采用自动温度补偿模式,即补偿温度随环境变化而变化。如不需要,可设置为手动 温度补偿模式,此时的补偿温度 MTC 为固定值。在仪表使用时,若遇到突然温度传感器短路或断 路等情况,仪器会自动判别并将温度值调整为预设定的流体温度 FLUI 值。

在 P04 子菜单中按 M 键进入, 液晶主显示区显示 ON 字样, 表示温度自动补偿功能开启, 再 按 S 键进入自动温度补偿设置界面。用户可以按 Z 键切换至 OFF 字样,将自动温度补偿功能关闭, 再按 S 键, 进入手动温度补偿设置界面。

在自动温度补偿模式中,先设定流体温度 FLUI(默认为 25℃),再次按 S 键显示当前环境温度 值。如果该数值与当前实际环境不一致,就再次按 S 键进入修改界面,按 Z 或 M 键修改为当前温 度的真实值后,再次按 S 键返回设置菜单。在手动温度补偿模式中,用户可以用 Z 或 M 键对手动 补偿温度 MTC 进行设定。按 S 键确认并返回设置菜单。

如果校正出错变送器会显示 Err 指示。在这种情况下,需要重新校准。

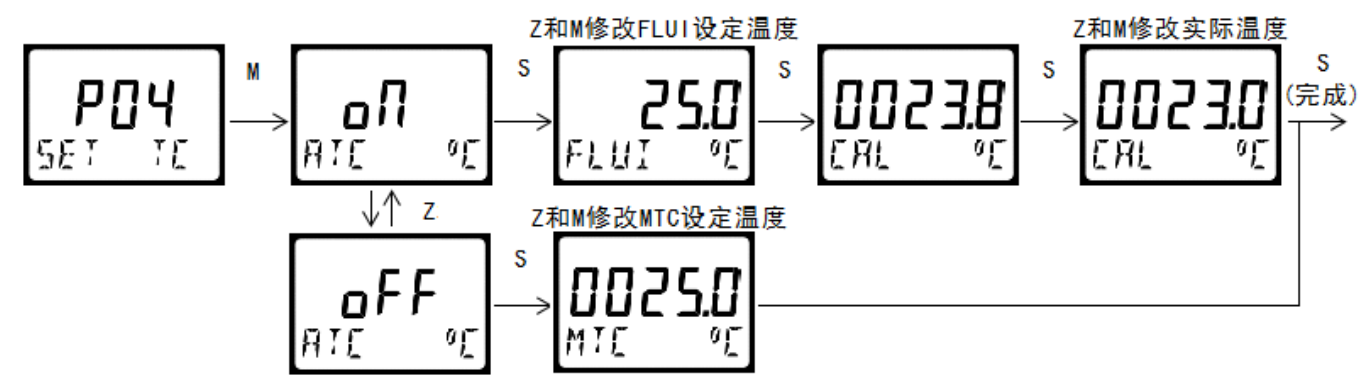

#### **6.5.4 P06-**量程设定

该功能模块用于设定仪表的量程范围。

在 P06 子菜单中按 M 键进入, 仪表下排显示 ZEro 表示低量程值, 用户可以按 Z 或 M 键修改 设定的低量程值。修改完成后按 S 键,仪表下排显示 Full 表示满量程值,用户可以按 Z 或 M 键修 改参数的满量程值。修改完成后按 S 键确认并返回设置菜单。在测量模式中,仪表的进度条会显 示传感器所在的状态。

如果设置错误变送器会显示 Err 指示。在这种情况下,需要重新校准。

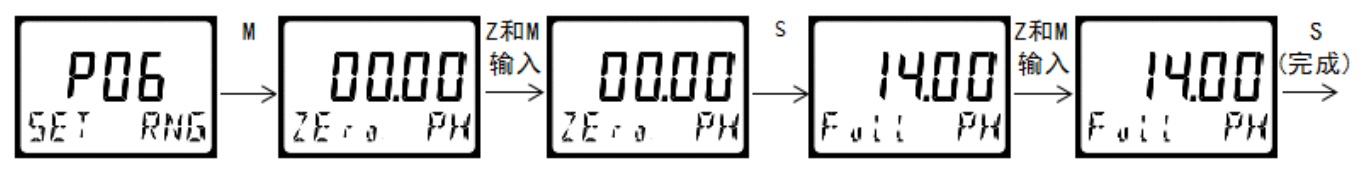

#### **6.5.5 P07-4~20mA** 电流校准

仅 4~20mA 输出型变送器有此功能模块,该功能模块用于校准 4~20mA 的电流值。请预先准 备用 4 位半以上的电流表,串联在仪表端子上。

在 P07 子菜单中按 M 键进入, 仪表下排显示 4.00mA 同时输出 4mA 的电流值。用电流表测 量稳定后输出的电流值,用户按 Z 或 M 键修改当前值为电流表读取的电流值,修改完成后按下 S 键。仪表下排显示 20.00mA 同时输出 20mA 的电流值, 用户按 Z 或 M 键修改当前值为电流表读 取的电流值,修改完成后按下 S 键, 4-20mA 电流校准完成,同时显示当前零点和斜率, 并自动 跳转到设置菜单。4.00mA 输出设定范围 2.50~5.50mA,20.00mA 设定范围 18.50~21.50mA。如 果设置错误变送器会显示 Err 指示。在这种情况下,需要重新校准。

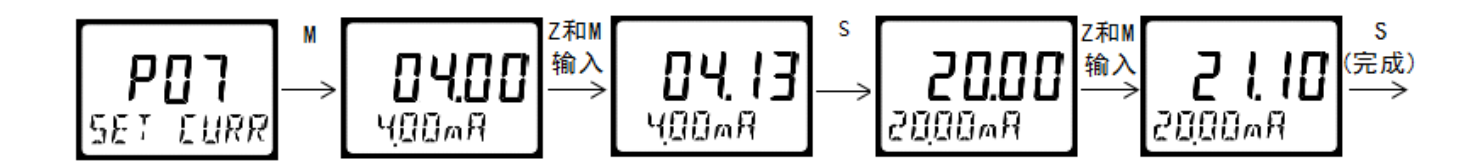

#### **6.5.6 P08-485** 通讯 **ID** 地址设定

仅 485 通讯型变送器有此功能模块,该功能模块用于设定仪表的 ID 地址。 在 P08 子菜单中按 M 键进入通讯地址设定。仪表下排显示 id 上排显示 001(默认 ID 地址), 用 Z 或 M 键修改仪表地址, 按 S 键保存并自动跳转到设置菜单。

仪表的波特率为 9600bit/s。通讯协议参看 485 设置。

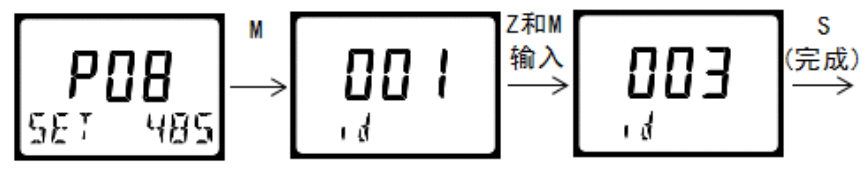

#### **6.5.7 P09-**恢复出厂设置

该模块用于恢复仪表的出厂设置。在 P09 子菜单中按 M 键进入恢复出厂设定。仪表下排显示 dEF, 仪表上排显示 No(YES), 用户可按 Z 键切换到需要的选项, 按下 M 键确认。选择 YES 项, 可以将您的仪表有关设定值恢复到出厂设定值。

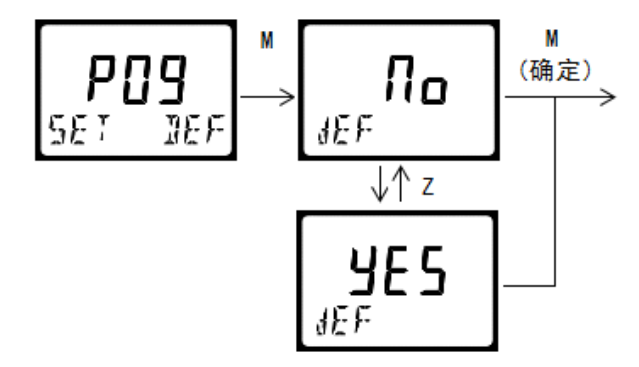

## **7**. **485** 设置

### **7.1 MODBUS** 通信协议

PHG 系列智能变送器采用标准 Modbus RTU 通讯协议, 波特率设置为 9600bit/S, CRC16 校验, 支持 03(读参数及数据)及 06(写单个参数)这两条指令。设备出厂的串口参数默认为 9600、N、8、1。 数据编码:

ModBus 使用最高有效字节在低地址存储的方式表示地址与数据项。即当发送多个字节时,首先发送最高 有效字节。

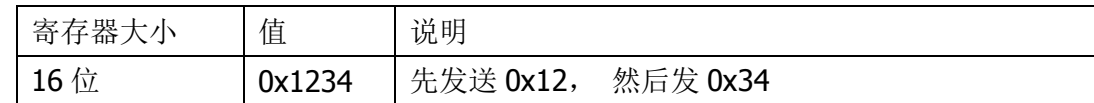

#### 通讯数据(信息帧)格式:

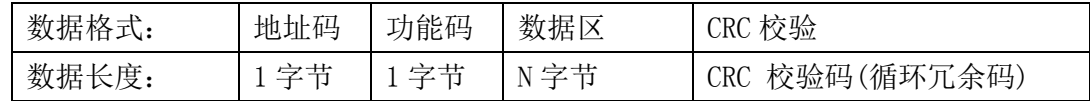

对于 03 指令(读取一个或多个寄存器的数据)

指令如下: ADDR+03+起始寄存器地址+寄存器个数+CRC 校验码

返回数据为: ADDR+03+数据长度+测量值高位+测量值低位+( ..... 如读取多个寄存器)+CRC 校验码 对于 06 指令(把一组二进制数据写入单个寄存器)

指令如下: ADDR+06+写寄存器地址+要写入的数据高位+要写入数据低位+CRC 校验码

#### 通讯数据的类型及格式:

信息传输为异步方式,并以字节为单位。在主站和从站之间传递的通讯信息是10位的字格式:

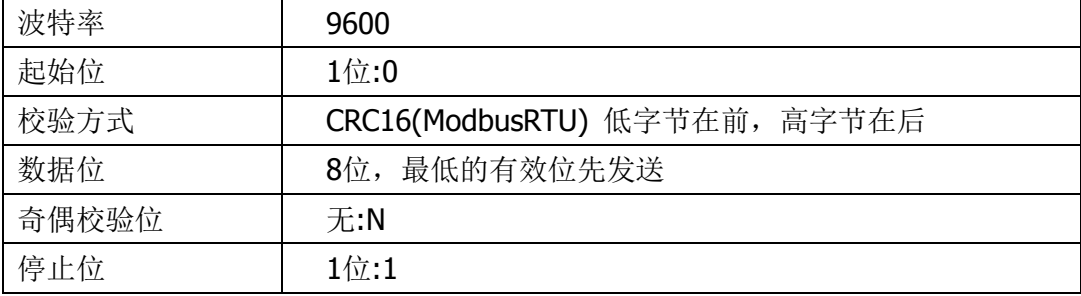

## **7.2** 寄存器列表

暂略

PHG 变送器的默认 ID 为 01

## **7.3** 协议应用范例

假设产品的 ID 地址已经设置为 04, 解释如下: (范例中的寄存器地址为报文地址,为映射地址-1)

### 例:读取温度值

发送指令:

#### 04 03 00 01 00 01

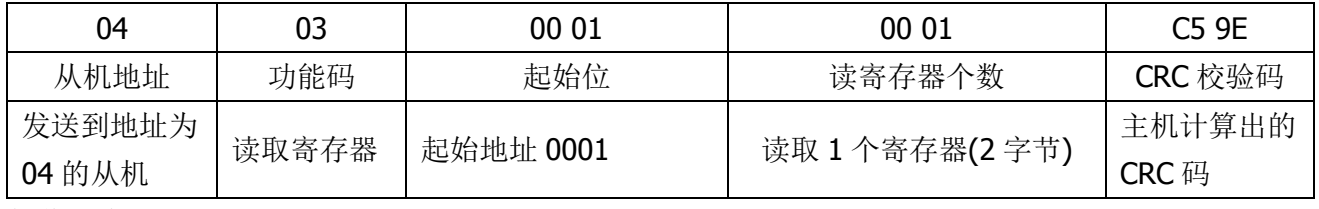

接收指令:

#### 04 03 02 00 AE F5 F8

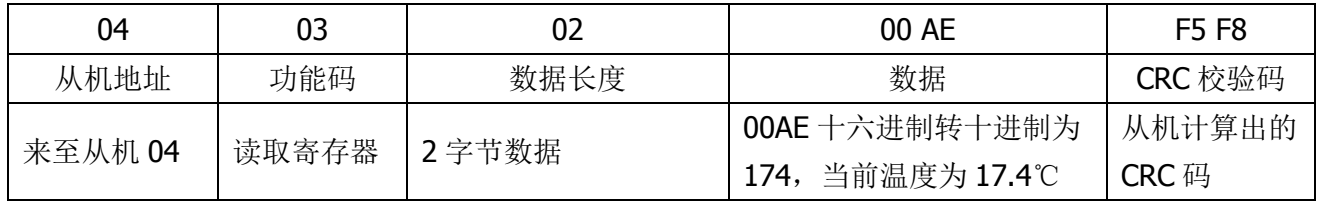

### 例: 读取变送器测量值

发送指令:

#### 04 03 00 02 00 01

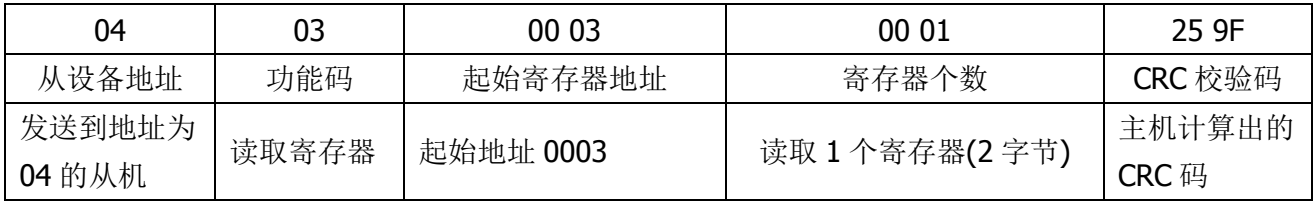

接收指令:

#### 04 03 02 04 8B 75 87

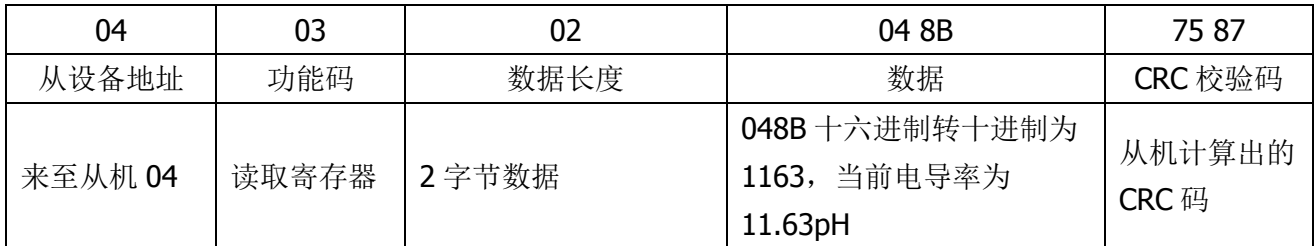

#### 例:修改变送器 **ID** 地址

发送指令:

#### 04 06 00 08 00 06

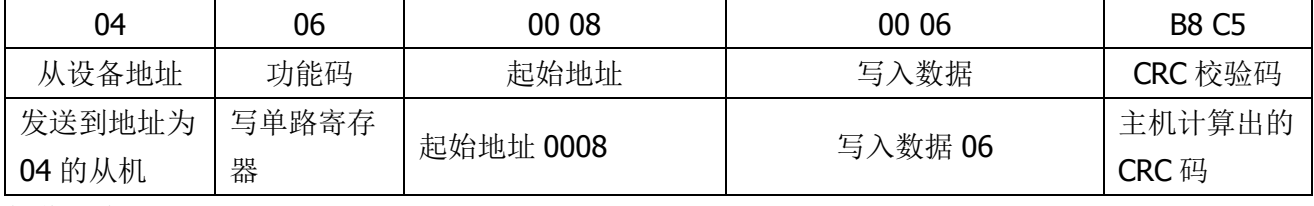

接收指令:

### 04 06 00 08 00 06 B8 C5

从机响应返回的报文格式:与主机发送的报文格式及数据内容完全相同。从机地址从 04 改为 06

## **8**. 配件和备件

此产品包括: 带传感器的变送器 1 只; 说明书一份; pH 缓冲剂 两套

安装附件(选配)

## **9**. 质量保证

本产品提供一年质保,从交货日期算起。产品保修不包括使用不当造成的损害。如果需要维修,请将 产品寄回并承担运费。发货时需要良好的包装,以避免运输工程中造成的损坏。

文档编号:201910040001